Guide pratique du médecin (Ma première connexion)

# **ViaTrajectoire**

**L'outil qui facilite l'ensemble des démarches d'entrée en établissement pour personnes âgées EHPAD, EHPA, RA, AJ, USLD \***

Un de vos patients vous sollicite pour renseigner les données médicales de son dossier d'admission en établissement d'hébergement pour personnes âgées.

**Vous pouvez retrouver ce dossier informatisé sur l'application ViaTrajectoire Grand Âge.**

## ViaTrajectoire est une plateforme simple et unique

- ▶ Un service public d'orientation **gratuit, confidentiel et sécurisé**
- ▶ Un **dossier d'admission unique** dématérialisé, accepté par tous les établissements d'hébergement pour personnes âgées dépendantes, les accueils de jour, les unités de soins de longue durée et les résidences autonomie.
- Une aide à la saisie du volet médical et du volet autonomie
- ▶ Un moteur d'orientation pour **trouver les structures répondant aux besoins de vos patients**
- ▶ **Une connexion sécurisée** par carte CPS ou mot de passe à usage unique
- Un suivi en temps réel de l'évolution

\* EHPAD : Établissement d'Hébergement pour Personnes Âgées Dépendantes EHPA : Établissement d'Hébergement pour Personnes Âgées RA : Résidence Autonomie (ex-logements-foyers et ex-RPA) AJ : Accueil de Jour USLD : Unité de Soins de Longue Durée

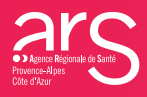

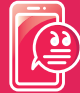

Besoin d'aide ?

 $|\text{\rm i}$ eS $\text{\rm S}$ 

viatrajectoire@ies-sud.fr

# Votre connexion

- ▶ Accédez au site ViaTrajectoire Grand Âge en vous rendant sur : https://trajectoire.sante-ra.fr.
- ▶ Cliquez sur Médecins Libéraux et renseignez votre adresse mail lors de la 1ère connexion.
- ▶ Introduisez votre carte CPS dans le lecteur. Si un problème survient lors de votre connexion, n'hésitez pas à contacter l'assistance ou à vous rendre dans l'onglet « Contact/FAQ ».
- ▶ Sélectionnez le dossier de votre patient.
- ▶ Complétez le volet « médical » et si besoin le volet « autonomie ».

La demande peut ensuite être envoyée par votre patient, un professionnel social ou par vous-même.

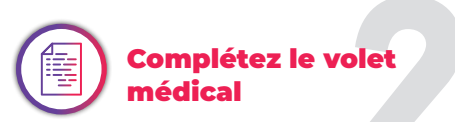

Conforme au dossier unique national réglementaire, il n'est accessible qu'aux médecins. Les éléments médicaux que vous renseignerez ont une incidence sur la possibilité d'admission de votre patient dans certains établissements d'hébergement pour personnes âgées.

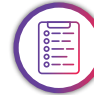

#### Complétez le volet autonomie

Ce volet est accessible aux professionnels de santé autorisés. Vous pouvez remplir ou vérifier la grille d'autonomie (décret AGGIR 2008-821).

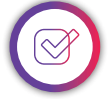

#### Enregistrez et validez

- ▶ Le bouton « **Sauvegarder** » vous permet d'enregistrer le dossier et d'y revenir.
- ▶ Cliquez sur le bouton « **Valider** » une fois le volet médical complété et sauvegardé.

La rubrique « **pièce jointe** » vous donne la possibilité de joindre des documents complémentaires (ordonnances, courriers, etc.)

Vous pouvez télécharger ce dossier ou l'imprimer au format officiel (Cerfa n°14732).

## Recherche d'établissements

Vous pouvez accompagner votre patient dans sa recherche d'établissement et l'envoi de son dossier en cliquant sur la rubrique « Gérer les demandes d'établissement ».

Pour suivre l'avancée des demandes d'admission de votre patient, cliquez sur **« mes dossiers »**.